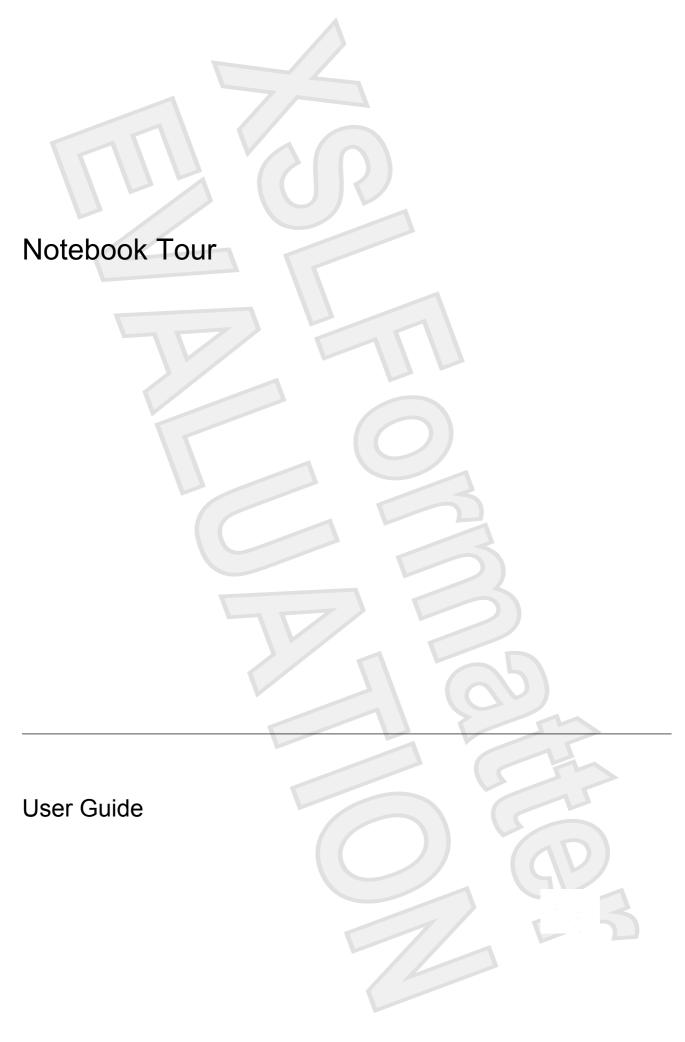

© Copyright 2007 Hewlett-Packard Development Company, L.P.

Microsoft and Windows are U.S. registered trademarks of Microsoft Corporation. Bluetooth is a trademark owned by its proprietor and used by Hewlett-Packard Company under license. SD Logo is a trademark of its proprietor.

The information contained herein is subject to change without notice. The only warranties for HP products and services are set forth in the express warranty statements accompanying such products and services. Nothing herein should be construed as constituting an additional warranty. HP shall not be liable for technical or editorial errors or omissions contained herein.

First Edition: January 2007

Document Part Number: 431179-001

## **Table of contents**

| 1 | Identifying Hardware                                   |    |
|---|--------------------------------------------------------|----|
| 2 | Top components  TouchPad  Keys  Hotkey quick reference | 3  |
| 3 | Display                                                |    |
|   | Display components                                     |    |
|   | Quick Launch buttons  Media buttons                    |    |
|   | Display lights                                         |    |
|   | Wireless antennae (select models only)                 | 9  |
|   | WWAN antenna                                           | 10 |
| 4 | Front components                                       |    |
| 5 | Rear components                                        |    |
| 6 | Right-side components                                  |    |
| 7 | Left-side components                                   |    |
| 8 | Bottom components                                      |    |
| 9 | Additional hardware components                         |    |

**ENWW** 

10 Labels

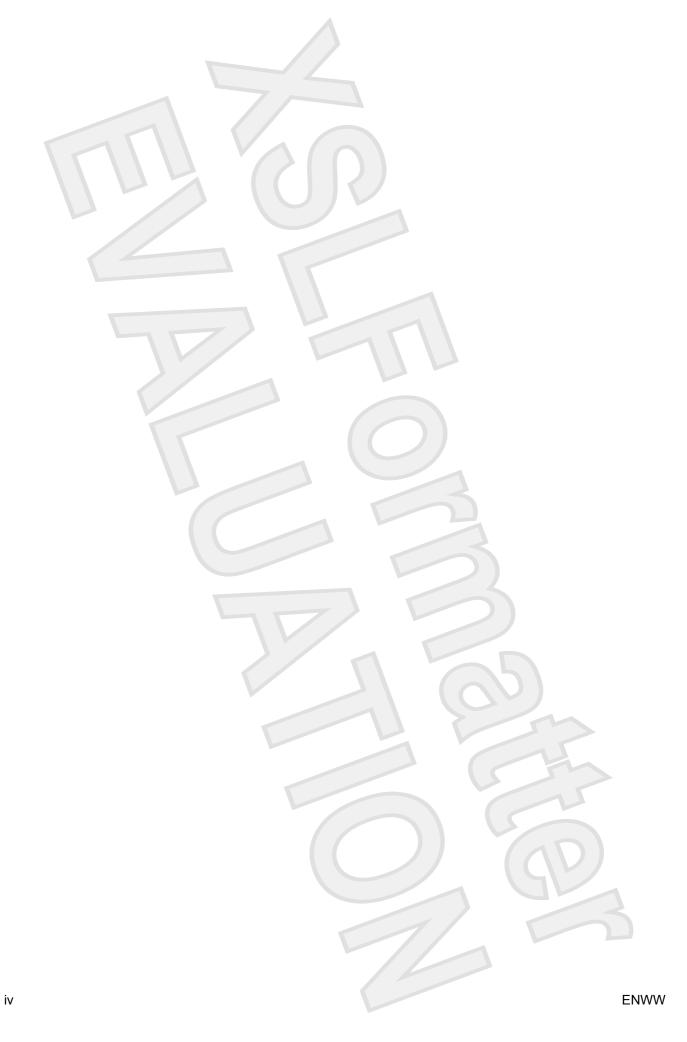

### 1 Identifying Hardware

To see a list of hardware installed in the computer:

- Select Start > Computer > Properties.
- 2. In the left pane, click Hardware and Device Settings.
- 3. In the Windows Security dialog box, click Allow.
- 4. Select Hardware tab > Device Manager.

You can also add hardware or modify device configurations using Device Manager.

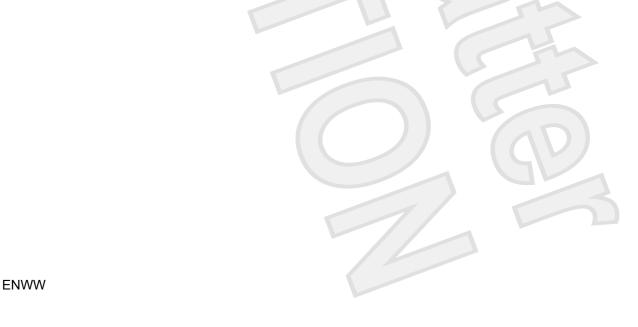

## 2 Top components

### **TouchPad**

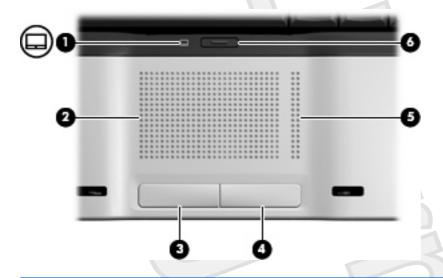

| Com | ponent                 | Description                                                     |
|-----|------------------------|-----------------------------------------------------------------|
| (1) | TouchPad light         | Blue: TouchPad is enabled.                                      |
|     |                        | Amber: TouchPad is disabled.                                    |
| (2) | TouchPad*              | Moves the pointer and selects or activates items on the screen. |
| (3) | Left TouchPad button*  | Functions like the left button on an external mouse.            |
| (4) | Right TouchPad button* | Functions like the right button on an external mouse.           |
| (5) | TouchPad scroll zone*  | Scrolls up or down.                                             |
| (6) | TouchPad on/off button | Enables/disables the TouchPad.                                  |
|     |                        |                                                                 |

<sup>\*</sup>This table describes factory settings. To view and change pointing device preferences, select **Start > Control Panel > Hardware and Sound > Mouse**. In the Windows Security dialog box, click **Allow**.

### Keys

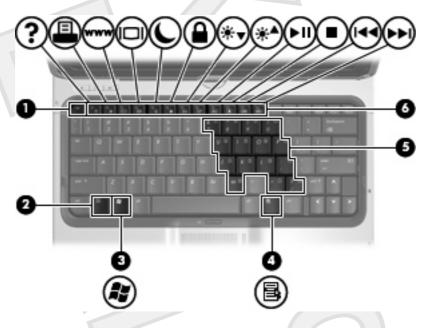

| Component |                              | Description                                                                                               |
|-----------|------------------------------|----------------------------------------------------------------------------------------------------|
| (1)       | esc key                      | Displays system information when pressed in combination with the fn key.                                  |
| (2)       | fn key                       | Executes frequently used system functions when pressed in combination with a function key or the esc key. |
| (3)       | Windows logo key             | Displays the Microsoft Windows Start menu.                                                                |
| (4)       | Windows applications key     | Displays a shortcut menu for items beneath the pointer.                                                   |
| (5)       | Embedded numeric keypad keys | Can be used like the keys on an external numeric keypad.                                                  |
| (6)       | Function keys                | Execute frequently used system functions when pressed in combination with the fn key.                     |

ENWW Keys 3

### **Hotkey quick reference**

| To perform this function                                    | Press                 |
|-------------------------------------------------------------|-----------------------|
| Display information.                                        | fn+esc                |
| Clear system information.                                   | fn+esc or press enter |
| Open the Help and Support Center.                           | fn+f1                 |
| Open the Print Options window.                              | fn+f2                 |
| Open a Web browser.                                         | fn+f3                 |
| Alternate between computer display and external display.    | fn+f4                 |
| Initiate the Sleep state.                                   | fn+f5                 |
| Initiate QuickLock.                                         | fn+f6                 |
| Decrease screen brightness.                                 | fn+f7                 |
| Increase screen brightness.                                 | fn+f8                 |
| Play, pause, or resume an audio CD or a DVD.                | fn+f9                 |
| Stop an audio CD or a DVD.                                  | fn+f10                |
| Play the previous track or section on an audio CD or a DVD. | fn+f11                |
| Play the next track on an audio CD or a DVD.                | fn+12                 |

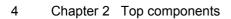

# 3 Display

### **Display components**

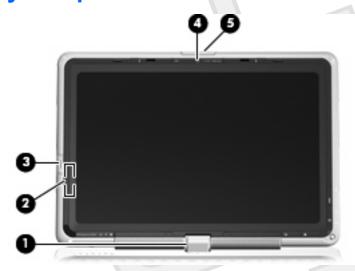

| <ul> <li>Rotating hinge</li> <li>Swivels the display and converts the computer from notebook mode into tablet PC mode or vice versa.</li> <li>Internal display switch</li> <li>Turns off the display if the display is closed while the computer is turned on.</li> <li>Fingerprint reader</li> <li>Allows a fingerprint logon to Windows, instead of a password logon.</li> <li>Integrated camera (select models only)</li> <li>Records video and captures still photographs.</li> <li>Display release latch</li> <li>Opens the computer.</li> </ul> | Component |                                        | Description                                                         |
|----------------------------------------------------------------------------------------------------|-----------|----------------------------------------|---------------------------------------------------------------------|
| turned on.  (3) Fingerprint reader Allows a fingerprint logon to Windows, instead of a password logon.  (4) Integrated camera (select models only) Records video and captures still photographs.                                                                                                    | (1)       | Rotating hinge                         |                                                                     |
| (4) Integrated camera (select models only) Records video and captures still photographs.                                                                                                    | (2)       | Internal display switch                |                                                                     |
|                                                                                                    | (3)       | Fingerprint reader                     | Allows a fingerprint logon to Windows, instead of a password logon. |
| (5) Display release latch Opens the computer.                                                                                                    | (4)       | Integrated camera (select models only) | Records video and captures still photographs.                       |
|                                                                                                    | (5)       | Display release latch                  | Opens the computer.                                                 |

### **Quick Launch buttons**

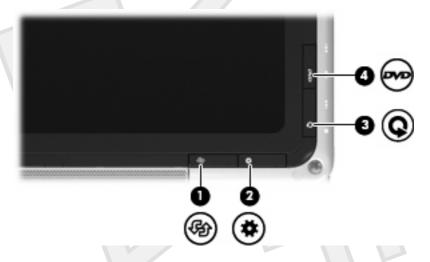

| Comp | ponent                 | Description                                                                                                    |
|------|------------------------|----------------------------------------------------------------------------------------------------|
| (1)  | Rotate button          | Switches the image between landscape and portrait orientation.                                                                                                    |
| (2)  | Mobility Center button | Press to open Mobility Center.                                                                                                    |
| (3)  | Media button           | <ul> <li>When the computer is</li> <li>On, the media button opens the music program or Media menu, allowing you to select a multimedia program.</li> <li>Off, the media button opens the music program or the Media menu, allowing you to select a multimedia program.</li> <li>In the Sleep state, the media button resumes from Sleep into Windows.</li> </ul>                                                                                                    |
| (4)  | DVD button             | <ul> <li>When the computer is</li> <li>On, the DVD button opens the default DVD program to start a DVD in the optical drive.</li> <li>Off, the DVD button opens QuickPlay to start a DVD in the optical drive. If the QuickPlay software is not installed, the computer starts in Windows.</li> <li>In Hibernation, opens QuickPlay to start a DVD in the optical drive. If the QuickPlay software is not installed, the computer resumes from Hibernation.</li> <li>NOTE Refer to the QuickPlay online Help for details on using QuickPlay.</li> </ul> |

6 Chapter 3 Display ENWW

### **Media buttons**

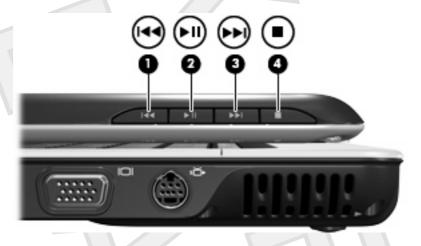

| Com | ponent                   | Description                                                                                                    |
|-----|--------------------------|----------------------------------------------------------------------------------------------------|
| (1) | Previous/rewind button   | <ul> <li>When a disc is playing in the optical drive:</li> <li>Press to play the previous track or chapter.</li> <li>Press fn+ this button to rewind.</li> </ul> |
| (2) | Play/pause button        | <ul><li>When a disc is in the optical drive and is</li><li>Not playing, press to play the disc.</li><li>Playing, press to pause the disc.</li></ul>              |
| (3) | Next/fast forward button | When a disc is playing in the optical drive:  Press once to play the next track or chapter.  Press fn+ this button to fast forward.                              |
| (4) | Stop button              | When a disc is playing in the optical drive, press to stop the current disc activity.                                                                            |

ENWW Media buttons

### **Display lights**

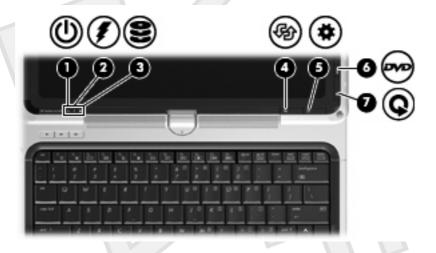

| Component |                              | Description                                                                                                    |  |
|-----------|------------------------------|----------------------------------------------------------------------------------------------------|--|
| (1)       | Power light*                 | <ul> <li>On: The computer is on.</li> <li>Blinking: The computer is in the Sleep state.</li> <li>Off: The computer is off or in Hibernation.</li> </ul>                                                                                                    |  |
| (2)       | Battery light                | <ul> <li>On: A battery is charging.</li> <li>Blinking: A battery that is the only available power source has reached a low-battery condition. When the battery reaches a <i>critical</i> low-battery condition, the battery light begins blinking rapidly.</li> <li>Off: If the computer is plugged into an external power source, the light is turned off when all batteries in the computer are fully charged. If the computer is not plugged into an external power source, the light stays off until the battery reaches a low-battery condition.</li> </ul> |  |
| (3)       | Drive light                  | Blinking: The hard drive or optical drive is being accessed.                                                                                                    |  |
| (4)       | Rotate button light          | On: The image is in landscape mode. [PLEASE VERIFY]                                                                                                    |  |
| (5)       | Mobility Center button light | On: Mobility Center is open. [PLEASE VERIFY]                                                                                                    |  |
| (6)       | Media button light           | On: QuickPlay media mode is open. [PLEASE VERIFY]                                                                                                    |  |
| (7)       | DVD button light             | On: QuickPlay DVD mode is open. [PLEASE VERIFY]                                                                                                    |  |

8 Chapter 3 Display ENWW

### Wireless antennae (select models only)

On select computer models, at least 2 antennae send and receive signals from one or more wireless devices. These antennae are not visible from the outside of the computer.

To see wireless regulatory notices, refer to your region's section of the *Regulatory, Safety and Environmental Notices* located in the Help and Support Center.

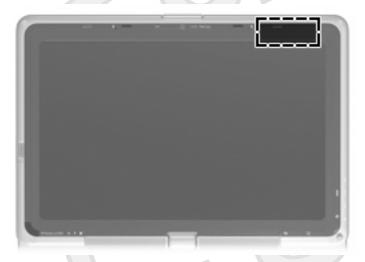

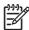

**NOTE** For optimal transmission, keep the areas immediately around the antennae free from obstructions.

#### **WWAN** antenna

The wireless antenna inside the display enclosure allows you to connect to a wireless wide-area network (WWAN), and then to the Internet, using the integrated HP Broadband Wireless module and service from a supported cellular network operator.

For more information on HP Broadband Wireless and how to sign up for service, refer to the HP Broadband Wireless Getting Started guide included with your computer.

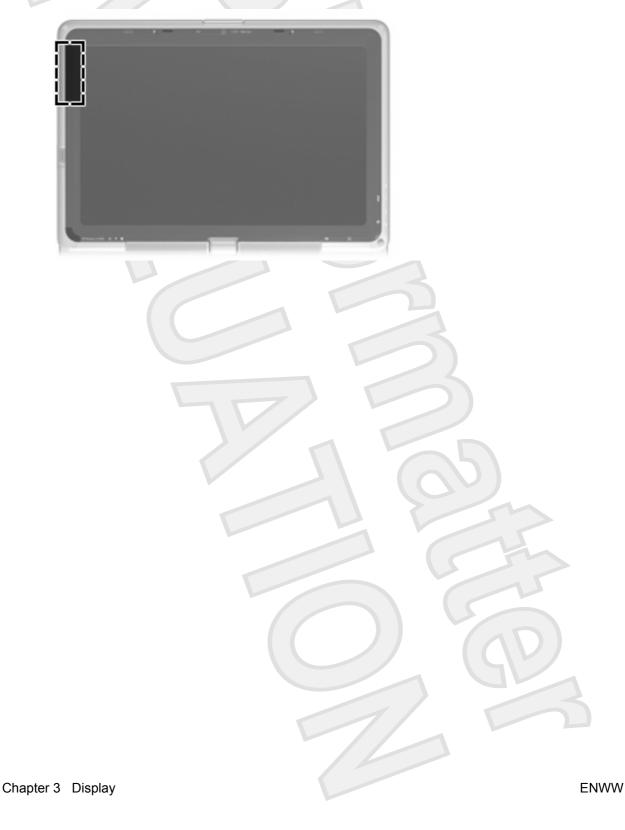

10

# 4 Front components

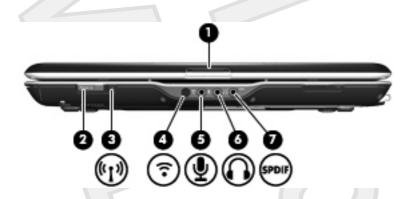

| Comp | onent                      | Description                                                                                                    |
|------|----------------------------|----------------------------------------------------------------------------------------------------|
| (1)  | Display release latch      | Opens the computer.                                                                                                    |
| (2)  | Power button*              | When the computer is                                                                                                    |
|      |                            | Off, press to turn on the computer.                                                                                                    |
|      |                            | On, press to enter Hibernation.                                                                                                    |
|      |                            | • In the Sleep state, briefly press to exit Sleep.                                                                                                    |
|      |                            | In Hibernation, briefly press to exit Hibernation.                                                                                                    |
|      |                            | If the computer has stopped responding and Microsoft® Windows® shutdown procedures cannot be used, press and hold the power button for at least 5 seconds to turn off the computer. |
| (3)  | Wireless light             | Blue: An integrated wireless device, such as a wireless local area network (LAN) device and/or a Bluetooth® device, is turned on.                                                   |
|      |                            | Amber: an integrated wireless device is turned off.                                                                                                    |
| (4)  | Consumer infrared lens     | Links the computer to the HP Remote Control.                                                                                                    |
| (5)  | Audio-in (microphone) jack | Connects an optional computer headset microphone, stereo array microphone, or monaural microphone.                                                                                  |
| (6)  | Audio-out (headphone) jack | Produce sound when connected to optional powered stereo speakers, headphones, ear buds, a headset, or television audio.                                                             |

## 5 Rear components

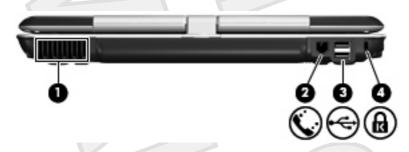

| Com | ponent              | Descript | ion                                                                                                    |
|-----|---------------------|----------|----------------------------------------------------------------------------------------------------|
| (1) | Vent                | 2999     | caution To prevent overheating, do not obstruct vents. Use the computer only on a hard, flat surface. Do not allow another hard surface, such as an adjoining optional printer, or a soft surface, such as pillows or thick rugs or clothing, to block airflow.  NOTE The computer fan starts up automatically to cool internal components and prevent overheating. It is normal for the internal fan to cycle on and off during routine operation. |
| (2) | RJ-11 (modem) jack  | Connects | s a modem cable.                                                                                                    |
| (3) | USB port            | Connects | s an optional USB device.                                                                                                    |
| (4) | Security cable slot | Attaches | an optional security cable to the computer.                                                                                                    |
|     |                     |          | NOTE The security cable is designed to act as a deterrent, but may not prevent the computer from being mishandled or stolen.                                                                                                    |

Chapter 5 Rear components

## 6 Right-side components

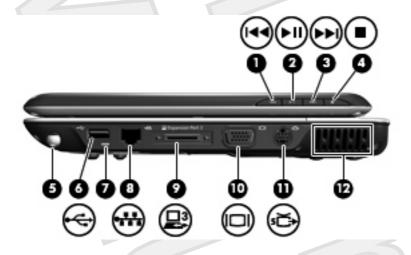

| Component |                          | Description                                                                           |
|-----------|--------------------------|---------------------------------------------------------------------------------------|
| (1)       | Previous/rewind button   | When a disc is playing in the optical drive:                                          |
|           |                          | Press to play the previous track or chapter.                                          |
|           |                          | Press fn+ this button to rewind.                                                      |
| (2)       | Play/pause button        | When a disc is in the optical drive and is                                            |
|           |                          | Not playing, press to play the disc.                                                  |
|           |                          | Playing, press to pause the disc.                                                     |
| (3)       | Next/fast forward button | When a disc is playing in the optical drive:                                          |
|           |                          | Press once to play the next track or chapter.                                         |
|           |                          | <ul> <li>Press fn+ this button to fast forward.</li> </ul>                            |
| (4)       | Stop button              | When a disc is playing in the optical drive, press to stop the current disc activity. |
| (5)       | Pen holder               | Secures the pen to the computer.                                                      |
| (6)       | USB port                 | Connects an optional USB device.                                                      |
| (7)       | Pen tether               | Connects the pen tether                                                               |
| (8)       | RJ-45 (network) jack     | Connects a network cable.                                                             |
| (9)       | Expansion port 3         | Connects the computer to an optional expansion product.                               |

| Component                  | Description                                                                                                    |
|----------------------------|----------------------------------------------------------------------------------------------------|
|                            | NOTE The computer has only one expansion port. The term expansion port 3 describes the type of expansion port.                                                                                                    |
| (10) External monitor port | Connects an external VGA monitor or projector.                                                                                                    |
| (11) S-Video-out jack      | Connects an optional S-Video device such as a television, VCR, camcorder, overhead projector, or video capture card.                                                                                                    |
| (12) Vent                  | CAUTION To prevent overheating, do not obstruct vents. Use the computer only on a hard, flat surface. Do not allow another hard surface, such as an adjoining optional printer, or a soft surface, such as pillows or thick rugs or clothing, to block airflow.  NOTE The computer fan starts up automatically to cool internal components and prevent overheating. It is normal for the internal fan to cycle on and off during routine operation. |
|                            |                                                                                                    |

# 7 Left-side components

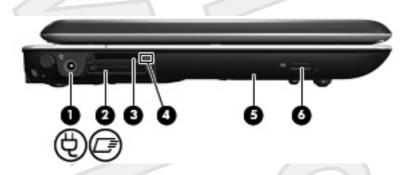

| Component |                              | Description                                                                                                    |
|-----------|------------------------------|----------------------------------------------------------------------------------------------------|
| (1)       | Power connector              | Connects an AC adapter.                                                                                                    |
| (2)       | ExpressCard slot             | Supports optional ExpressCard/54 cards.                                                                                                    |
| (3)       | Digital Media Slot           | Supports the following optional digital card formats: Secure Digital (SD) Memory Card, MultiMediaCard (MMC), Secure Digital Input/Output (SD I/O), Memory Stick (MS), Memory Stick Pro (MSP), xD-Picture Card (XD), xD-Picture Card (XD) Type M. |
| (4)       | Digital Media Slot light     | On: A digital card is being accessed.                                                                                                    |
| (5)       | Optical drive                | Reads an optical disc.                                                                                                    |
| (6)       | Optical drive release button | Releases the optical drive tray.                                                                                                    |

## 8 Bottom components

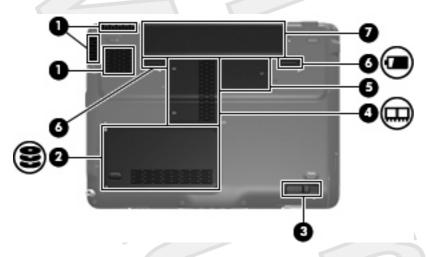

| Component |                             | Description                                                                                                    |                                   |
|-----------|-----------------------------|----------------------------------------------------------------------------------------------------|-----------------------------------|
| (1)       | Vents (3)                   | Enable airflow to cool internal components.                                                                                                    |                                   |
|           |                             | CAUTION To prevent overheating, do not obstruvents. Use the computer only on a hard, flat surface not allow another hard surface, such as an adjoint optional printer, or a soft surface, such as pillows or rugs or clothing, to block airflow.  NOTE The computer fan starts up automatically internal components and prevent overheating. It is for the internal fan to cycle on and off during routin operation. | ce. Do ng or thick to cool normal |
| (2)       | Hard drive bay              | Holds the hard drive.                                                                                                    |                                   |
| (3)       | Optical drive release latch | Releases the optical drive from the drive bay.                                                                                                    |                                   |
| (4)       | Memory module compartment   | Contains the memory module slots.                                                                                                    |                                   |
| (5)       | Mini Card compartment       | Holds a wireless LAN device (select models only).                                                                                                    |                                   |

| Comp | onent                 | Description                                                                                                    |  |
|------|-----------------------|----------------------------------------------------------------------------------------------------|--|
|      |                       | NOTE To prevent an unresponsive system and the display of a warning message, replace with only a Mini Card device authorized for use in the computer by the governmental agency that regulates wireless devices in your country. If you replace the device and then receive a warning message, remove the device to restore computer functionality. Then contact Customer Care through the Help and Support Center. |  |
| (6)  | Battery release latch | Releases the battery from the battery bay.                                                                                                    |  |
| (7)  | Battery bay           | Holds the battery.                                                                                                    |  |

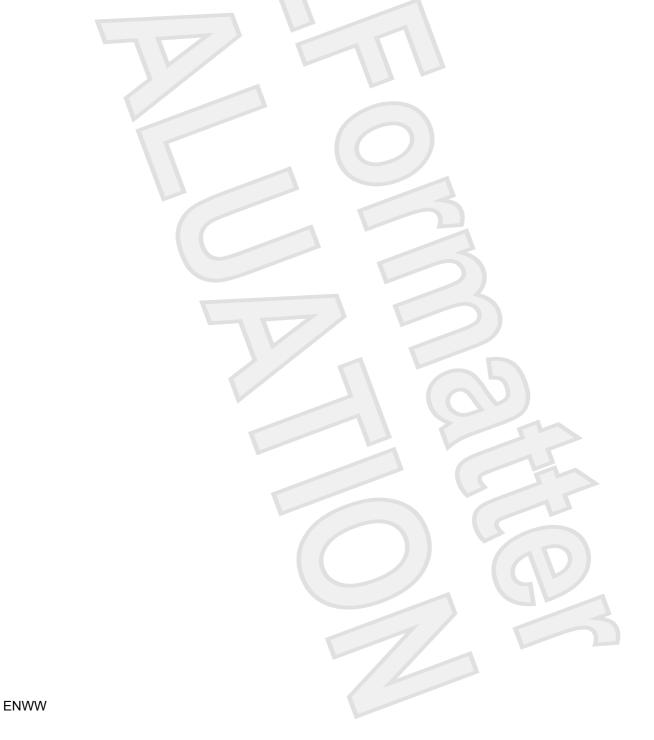

## 9 Additional hardware components

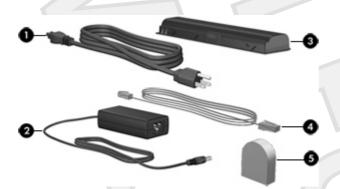

| Component |                                                           | Description                                                                                    |  |
|-----------|-----------------------------------------------------------|------------------------------------------------------------------------------------------------|--|
| (1)       | Power cord*                                               | Connects an AC adapter to an AC outlet.                                                        |  |
| (2)       | AC adapter                                                | Converts AC power to DC power.                                                                 |  |
| (3)       | Battery*                                                  | Powers the computer when the computer is not plugged into external power.                      |  |
| (4)       | Modem cable*                                              | Connects the internal modem to an RJ-11 telephone jack or to a country-specific modem adapter. |  |
| (5)       | Country-specific modem cable adapter (select models only) | Adapts the modem cable to a non-RJ-11 telephone jack.                                          |  |

#### 10 Labels

The labels affixed to the computer provide information you may need when you troubleshoot system problems or travel internationally with the computer.

- Service tag—Provides the product brand and series name, serial number (s/n), and product number (p/n) of your computer. Have this information available when you contact Customer Care. The service tag label is affixed to the bottom of the computer.
- Microsoft Certificate of Authenticity—Contains the Microsoft® Windows® Product Key. You may need the Product Key to update or troubleshoot the operating system. This certificate is affixed to the bottom of the computer.
- Regulatory label—Provides regulatory information about the computer. The regulatory label is affixed inside the hard drive bay.
- Modem approval label—Provides regulatory information about the modem and lists the agency
  approval markings required by some of the countries in which the modem has been approved for
  use. You may need this information when traveling internationally. The modem approval label is
  affixed inside the hard drive bay.
- Wireless certification label(s) (select models only)—Provide information about optional wireless devices and the approval markings of some of the countries in which the devices have been approved for use. An optional device may be a wireless local area network (WLAN) device or an optional Bluetooth® device. If your computer model includes one or more wireless devices, one or more certification labels are included with your computer. You may need this information when traveling internationally. Wireless certification labels are affixed inside the memory module compartment.

### Index

| A                                    | front 11                               | internal display switch,   |
|--------------------------------------|----------------------------------------|----------------------------|
| AC adapter, identifying 18           | left-side 15                           | identifying 5              |
| antennae 9                           | rear 12                                |                            |
| applications key, Windows 3          | right-side 13                          | J                          |
| audio-in (microphone) jack,          | top 2                                  | jacks                      |
| identifying 11                       | connector, power 15                    | audio-in (microphone) 11   |
| audio-out (headphone) jack,          | cord, power 18                         | audio-out (headphone) 11   |
| identifying 11                       |                                        | RJ-11 (modem) 12           |
|                                      | D                                      | RJ-45 (network 13          |
| В                                    | Digital Media Slot light,              | S-Video-out 14             |
| battery bay 17, 19                   | identifying 15                         |                            |
| battery light, identifying 8         | Digital Media Slot, identifying 15     | K                          |
| battery release latch,               | display release latch 5, 11            | keypad keys, identifying 3 |
| identifying 17                       | display switch, identifying 5          | keys                       |
| battery, identifying 18              | drive light, identifying 8             | esc 3                      |
| bays                                 | drives                                 | fn 3                       |
| battery 17, 19                       | hard 16                                | function 3                 |
| hard drive 16                        | DVD button, identifying 6              | keypad 3                   |
| Bluetooth label 19                   |                                        | Windows applications 3     |
| buttons                              | E                                      | Windows logo 3             |
| DVD 6                                | esc key, identifying 3                 |                            |
| media 6                              | expansion port, identifying 13         |                            |
| next/fast forward 7, 13              | ExpressCard slot, identifying 15       | labels                     |
| play/pause 7, 13                     | external monitor port,                 | Bluetooth 19               |
| power 11                             | identifying 14                         | Microsoft Certificate of   |
| previous/rewind 7, 13                |                                        | Authenticity 19            |
| stop 7, 13                           | F                                      | modem approval 19          |
| TouchPad 2                           | fingerprint reader 5                   | regulatory 19              |
| TouchPad on/off 2                    | fn key, identifying 3                  | service tag 19             |
|                                      | function keys, identifying 3           | wireless certification 19  |
| C                                    |                                        | WLAN 19                    |
| cable, RJ-11 (modem) 18              | H                                      | latch, battery release 17  |
| Certificate of Authenticity label 19 | hard drive bay, identifying 16         | latches                    |
| compartments                         | headphone (audio-out) jack 11          | display release 5, 11      |
| memory module 16                     | hotkeys, quick reference 4             | lights                     |
| Mini Card 16                         |                                        | battery 8                  |
| components                           | infrared laws identifying 44           | Digital Media Slot 15      |
| additional hardware 18               | infrared lens, identifying 11          | drive 8                    |
| bottom 16                            | integrated camera light, identifying 5 | integrated camera 5        |
| display 5                            | identifying 5                          | power 8                    |
|                                      |                                        |                            |

20 Index ENWW

| TouchPad 2                                 | regulatory label 19                 |
|--------------------------------------------|-------------------------------------|
| wireless 11                                | wireless certification labels 19    |
|                                            | release latch, battery 17           |
| M                                          | RJ-11 (modem) cable,                |
| media activity buttons,                    | identifying 18                      |
| identifying 7, 13                          | RJ-11 (modem) jack,                 |
| media button, identifying 6                | identifying 12                      |
| memory module compartment,                 | RJ-45 (network) jack,               |
| identifying 16                             | identifying 13                      |
| microphone (audio-in) jack 11              |                                     |
| Microsoft Certificate of Authenticity      | S                                   |
| label 19                                   | S-Video-out jack, identifying 14    |
| Mini Card compartment,                     | scrolling regions, TouchPad 2       |
| identifying 16                             | security cable slot, identifying 12 |
| modem approval label 19                    | serial number, computer 19          |
| modem cable adapter,                       | service tag 19                      |
| identifying 18                             | slots                               |
| monitor port, external 14                  |                                     |
| monitor port, external 14                  |                                     |
| N                                          |                                     |
|                                            | memory module 16                    |
| next/fast forward button,                  | security cable 12                   |
| identifying 7, 13                          | stop button, identifying 7, 13      |
| 0                                          |                                     |
|                                            | Taylah Dad                          |
| operating system  Microsoft Certificate of | TouchPad                            |
|                                            | buttons 2                           |
| Authenticity label 19                      | identifying 2                       |
| Product Key 19                             | scrolling regions 2                 |
|                                            | TouchPad light, identifying 2       |
| P                                          | TouchPad on/off button 2            |
| play/pause button, identifying 7,          | traveling with the computer         |
| 13                                         | modem approval label 19             |
| ports                                      | wireless certification labels 19    |
| expansion 13                               |                                     |
| external monitor 14                        | U                                   |
| USB 13                                     | USB ports, identifying 13           |
| power button, identifying 11               |                                     |
| power connector, identifying 15            | V                                   |
| power cord, identifying 18                 | vents, identifying 12, 14, 16       |
| power light, identifying 8                 |                                     |
| Previous/rewind button,                    | W                                   |
| identifying 7, 13                          | Windows applications key,           |
| Product Key 19                             | identifying 3                       |
| product name and number,                   | Windows logo key, identifying 3     |
| computer 19                                | wireless antennae 9                 |
| •                                          | wireless certification label 19     |
| R                                          | wireless light, identifying 11      |
| reader, fingerprint 5                      | WLAN device 19                      |
| regulatory information                     | WLAN label 19                       |
| modem approval label 19                    | WWAN device 10                      |
| 11                                         |                                     |

ENWW Index 21

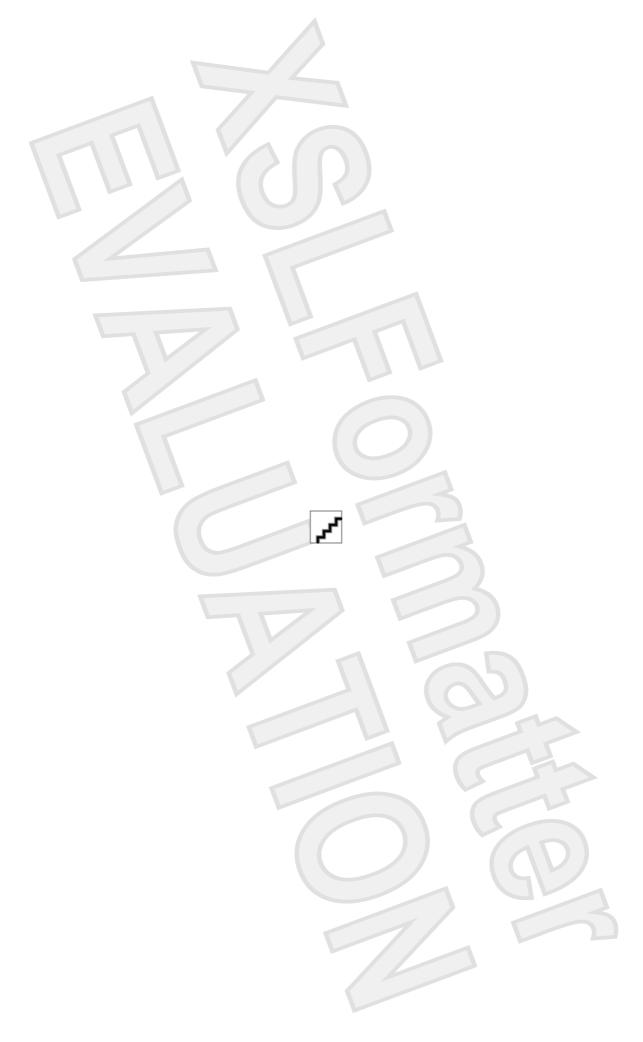